## Project Zero™: Maiden of Black Water

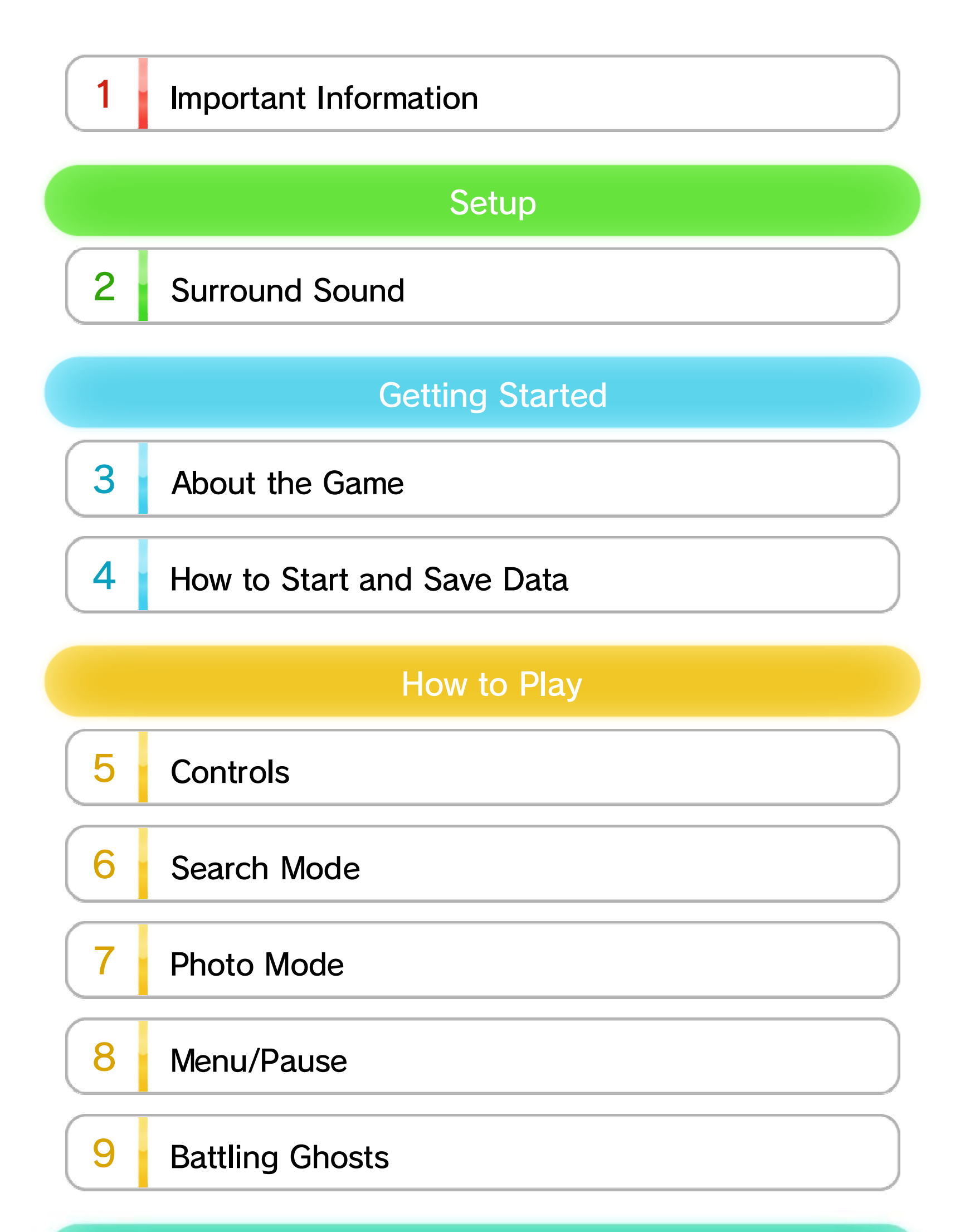

#### Product Information

### 10 Copyright Information

11 Support Information

WUP-P-AL5P-00

#### 1 Important Information

Please read this manual carefully before using this software. If the software is to be used by young children, the manual should be read and explained to them by an adult.

Before use, please read the contents of the **A** Health and Safety Information application on the Wii U Menu. It contains important information that will help you enjoy this software.

#### Age Rating Information

in System Settings. English. You can change the console language language, the in-game default language will be If your Wii U console is set to another

#### Language Selection

French. different languages: English, German and is set on the console. This title supports three The in-game language depends on the one that

the game. these, the same language will be displayed in If your Wii U console language is set to one of

#### Health and Safety

the age rating system in your region. software, please consult the relevant website for For age rating information for this and other

PEGI (Europe):

www.pegi.info

USK (Germany):

www.usk.de

Classification Operations Branch (Australia):

www.classification.gov.au

OFLC (New Zealand):

www.classificationoffice.govt.nz

Russia:

minsvyaz.ru/ru/doc/index.php?id\_4=883

# 2 Surround Sound

This software supports Linear PCM surround sound.

To enable surround sound output, select the TV option in the  $\Box$  System Settings application, then set the TV Sound Output Type to Surround.

#### 3 About the Game

Project Zero™: Maiden of Black Water is a game in which you explore various places and use your Camera Obscura to take photos of things that can't normally be seen. Move the Wii U™ GamePad like a real camera to use the Camera Obscura as you move around. Move around and investigate in search mode, then switch to photo mode to use your Camera Obscura to repel the ghosts that attack you as you progress through the story.

that you've already cleared or start the next episode in the story. You can also select the difficulty level, check your items, and purchase more items using your points  $\rightarrow$  7  $\rightarrow$  . Press  $\circledA$ , then select "Start Episode" to begin the episode.

 $\blacklozenge$  Starting the game with New Game will cause any data from cleared episodes or episodes in progress to be deleted.

♦ Consumable items such as Herbal Medicine and film will be reset upon clearing an episode.

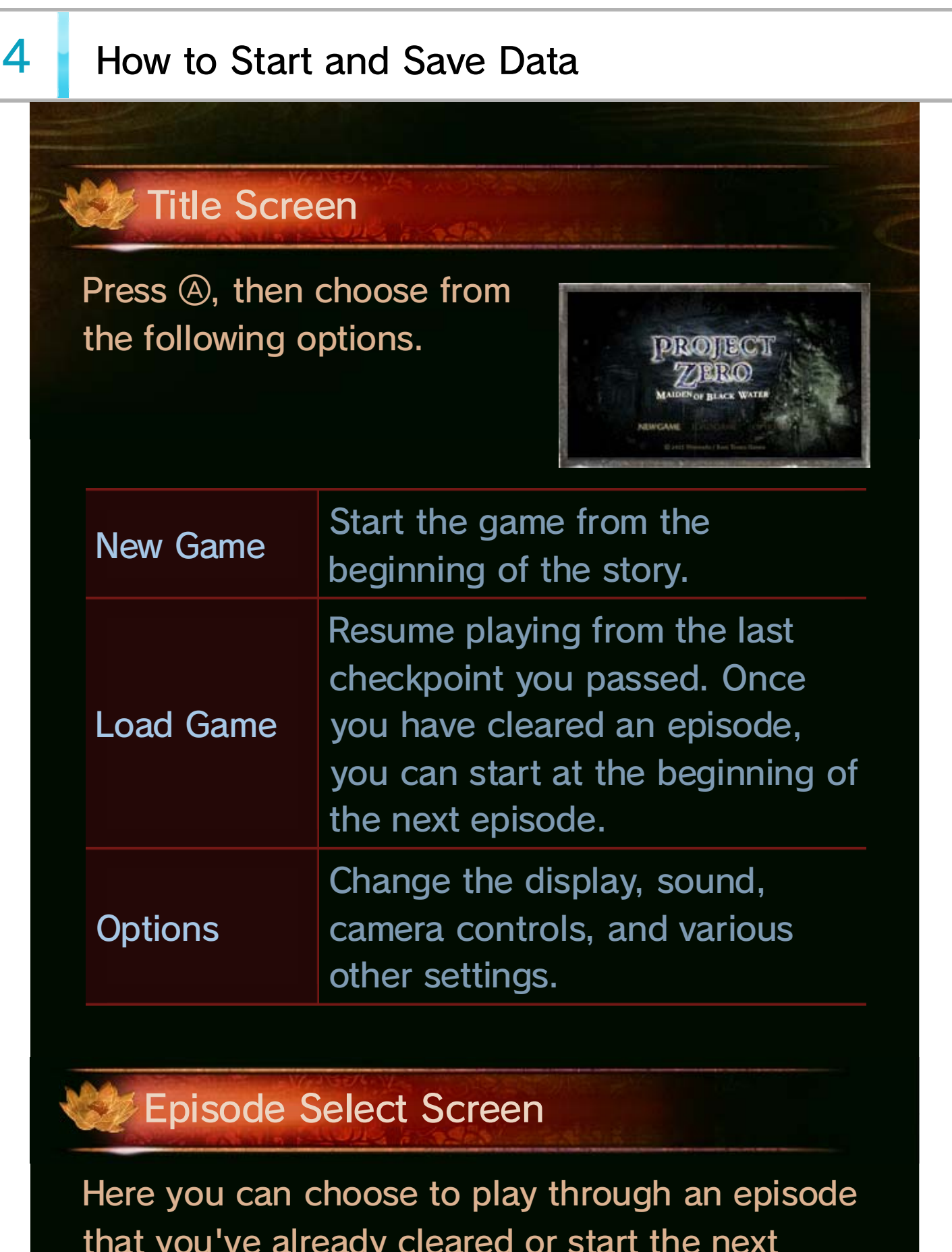

There is only one save file available. Game data will save automatically at various checkpoints as you progress through the story.

# Saving Data

♦ You can also select "Data Management" from the Wii U Settings Menu to delete any save data.

data will be written for the last checkpoint you passed. When you select "Load Game", you will be able to resume the game from this checkpoint. If you choose not to use the save data, you will be taken to the episode select screen; any save data for progress in the episode you were playing will be deleted. If you leave the game during an episode, save

♦ If you choose to start an episode over again, any items that were purchased when you previously started that episode will be lost.

#### Quick Save

#### 5 Controls

Use the Wii U GamePad to control the game. The character you control will change depending on which episode you are on.

♦ Control explanations that you receive in-game can be viewed at any time from the Main Menu  $\begin{array}{|c|c|c|c|c|c|} \hline \end{array}$  . First, select "Items/Records", then "Notes".

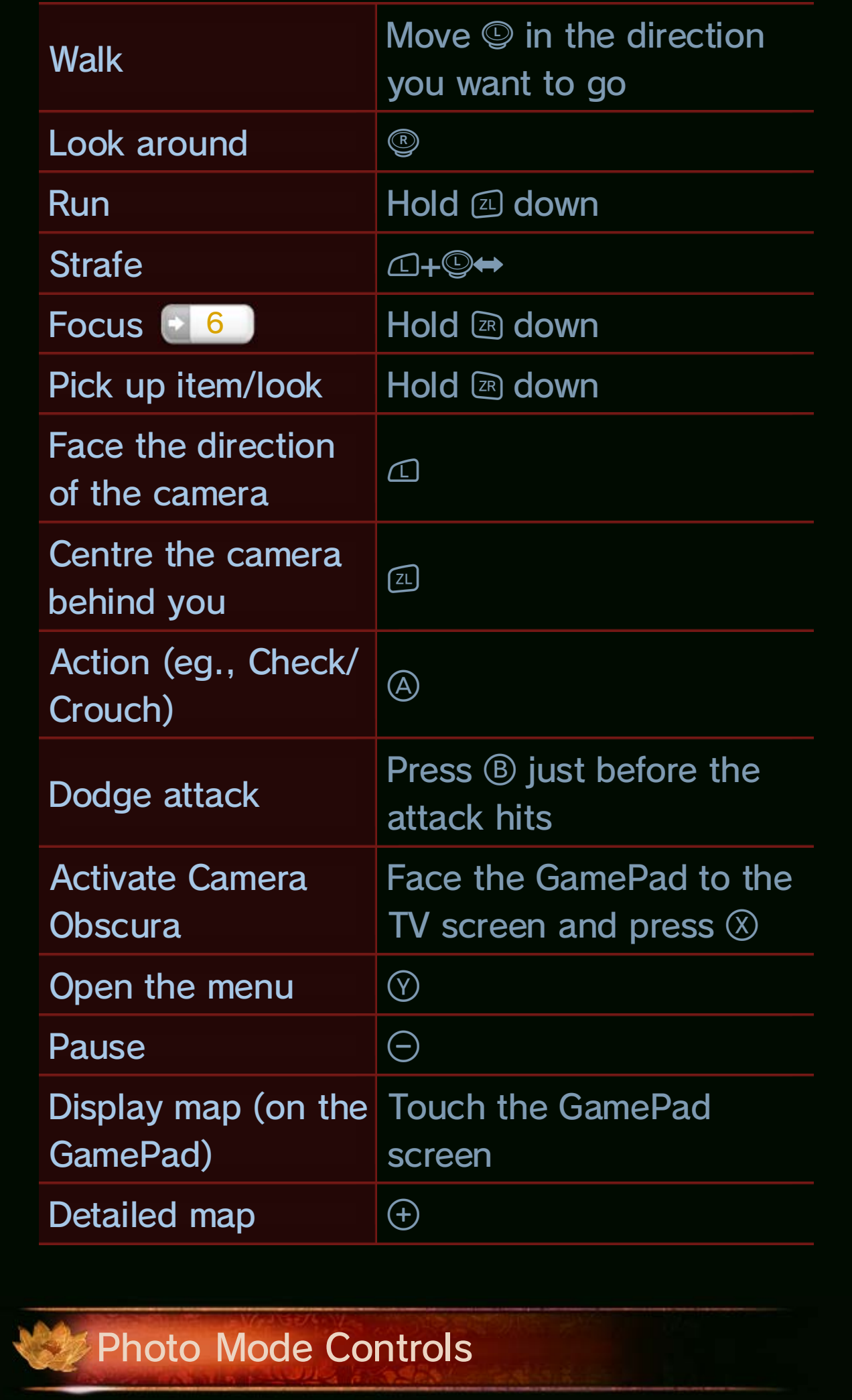

#### Search Mode Controls

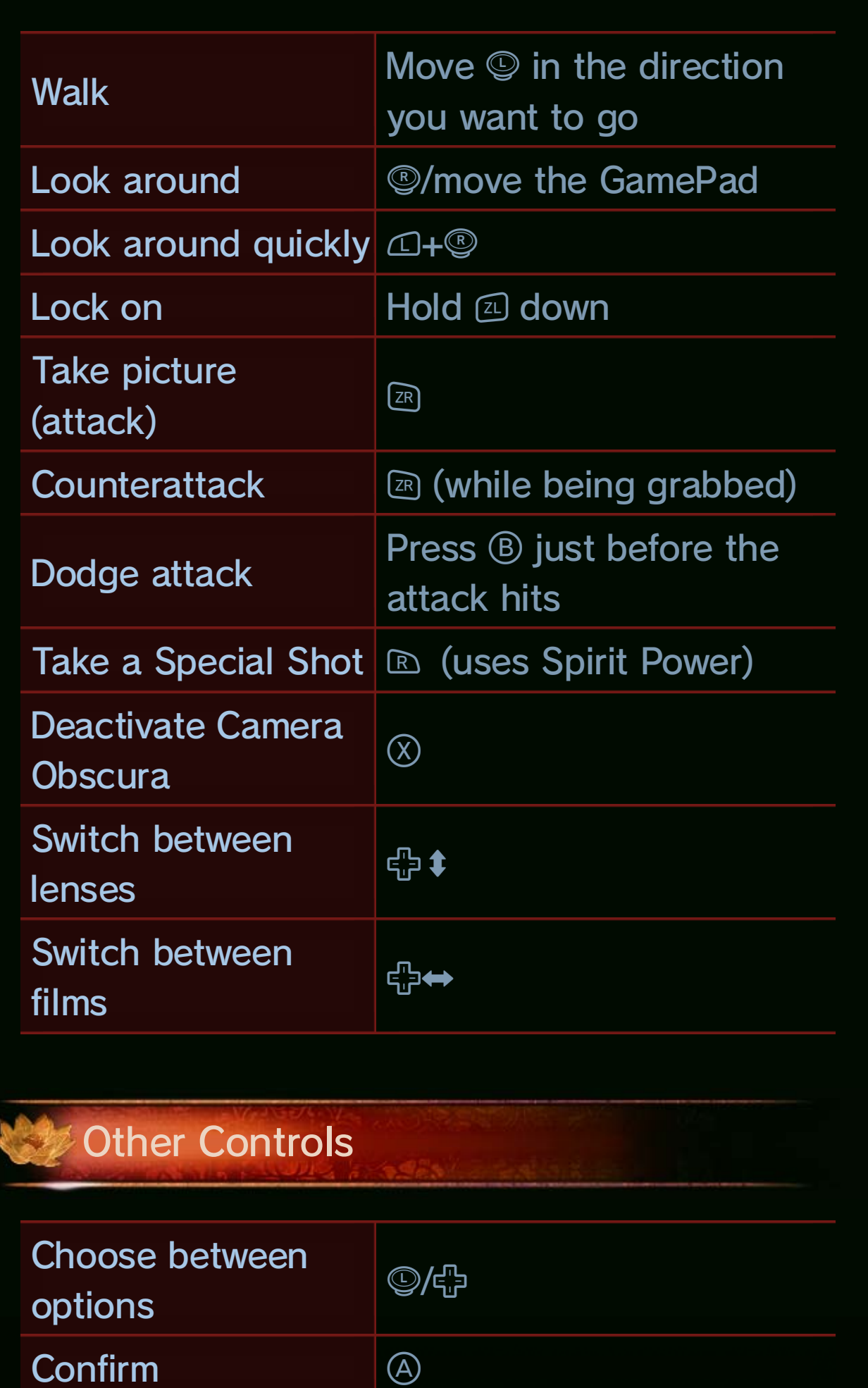

Advance to the ne scree n Go bac Close windo  $\circledB$  $\circledB$  $\bigcircledS$ xt

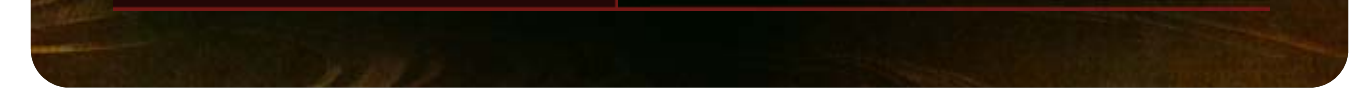

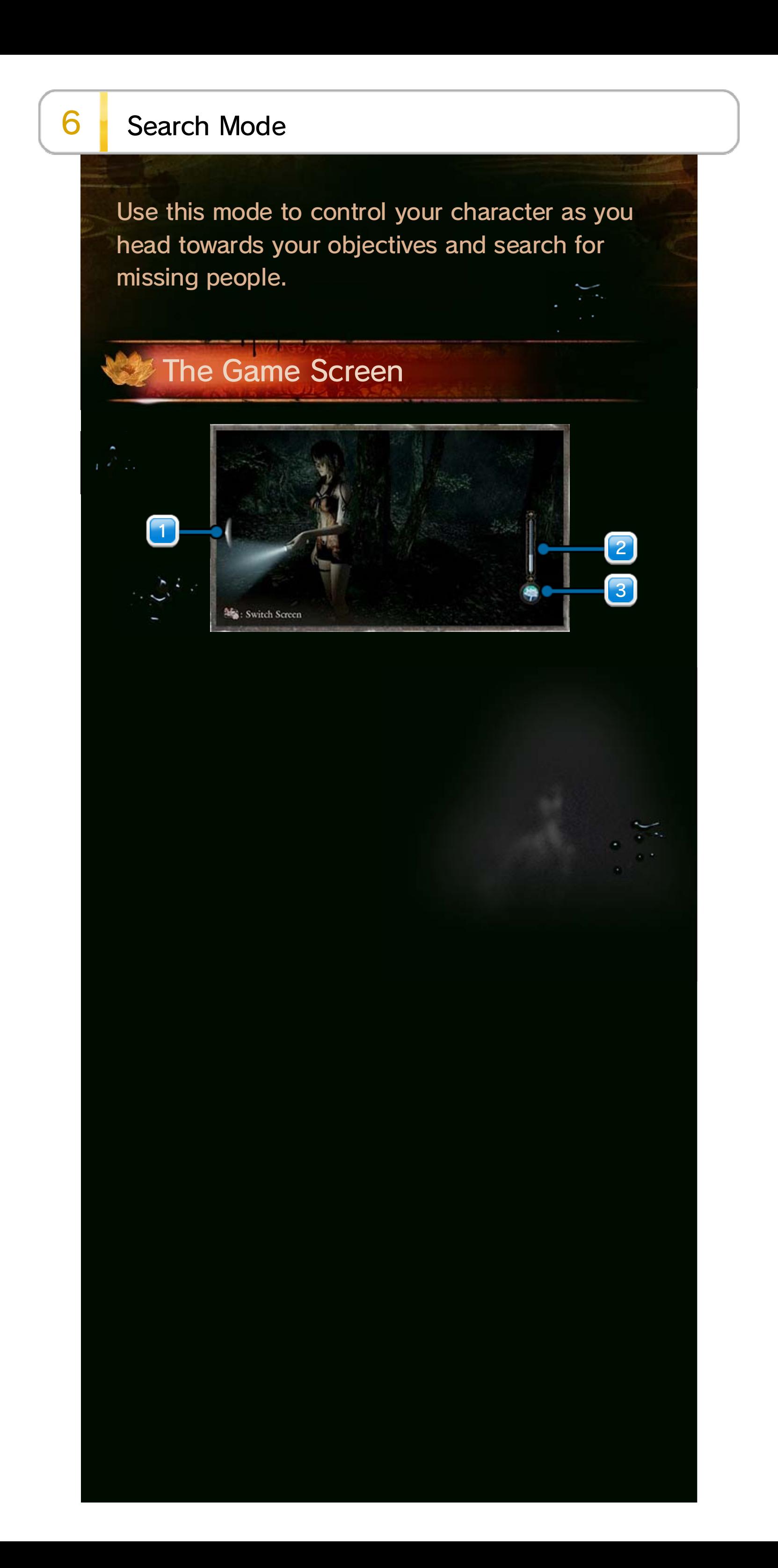

#### your senses.

shadows of the past, or Traces. These Traces will lead you to the person you are searching for, or show you the path you need to take. Focusing allows you to see

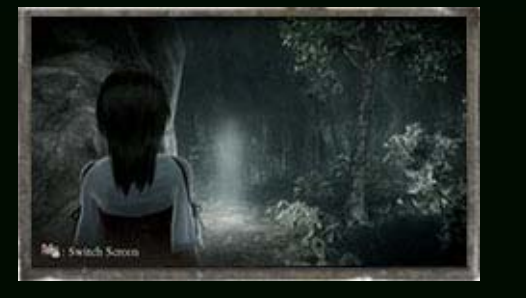

spirits or other clues worth noticing. A red filament will be displayed when attacking ghosts are nearby. These display the direction of any nearby items,

drowned ghosts, will cause your character to get wet and your Wetness Gauge to fill with water. When your Wetness Gauge is full, the damage you take will be greater, but the damage you deal and the amount of Spirit Power you absorb will also increase. Being wet also makes it easier for ghosts to appear. Various things, such as being grabbed by

#### **Tainted**

more. to absorb Spirit Power will increase even decrease, but your attack power and ability increase and your Health will gradually happens, the damage you receive will Wetness Gauge to turn red. When this Certain ghosts use attacks that cause your

#### **Focus**

#### 3 Wetness Gauge

#### By holding down  $\textcircled{\tiny{R}}$ , you can focus and heighten

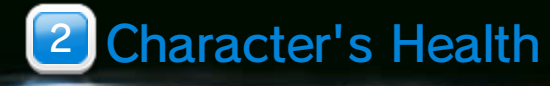

#### 1 Spirit Filament

#### Read Traces

While holding  $\textcircled{r}$  to reach your arm out towards items, a ghostly hand may appear. If you quickly release  $\textcircled{r}$  you can avoid it. If a ghost does grab you, quickly move  $\mathbb{Q} \mathord{\leftrightarrow}$  and  $\mathbb{Q} \mathord{\leftrightarrow}$  simultaneously to escape.

marked with  $\subset$ character's location is will be displayed. Your Wii U GamePad, a map When you touch the

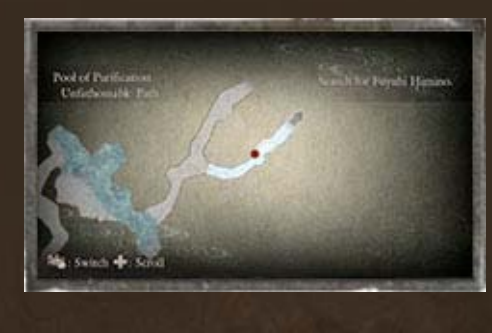

need to find a way home, focusing helps you find the way you should go. When there are ghosts nearby, focusing will face you in the direction of the nearest ghost . After you have picked up a key, or when you

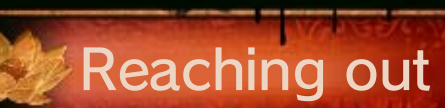

#### Checking your Map

#### Locate Your Objective

♦ The Camera Obscura is also used to reveal things you'll need to continue in the game.

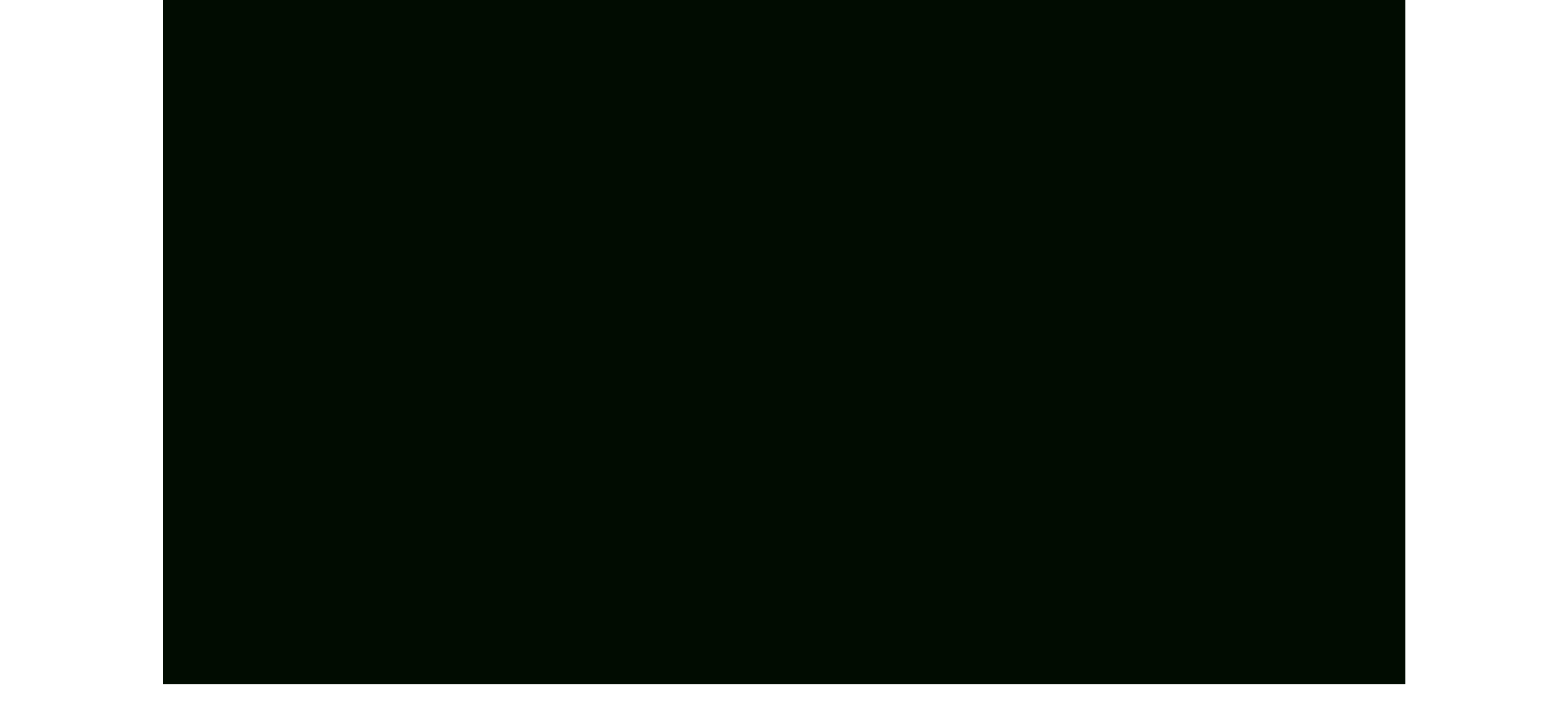

#### 7 Photo Mode

Use this mode to ready your Camera Obscura and take pictures of things such as ghosts. The Wii U GamePad displays the view from the Camera Obscura.

The more damage you deal, th e more Spirit This will increase as you take photos of ghosts.

amount you have left. Switch between films with . Depending on the film yo u use, recharge time and attack power will cha nge. Displays the film you are currently using and the

7 Your Character's Spirit Power

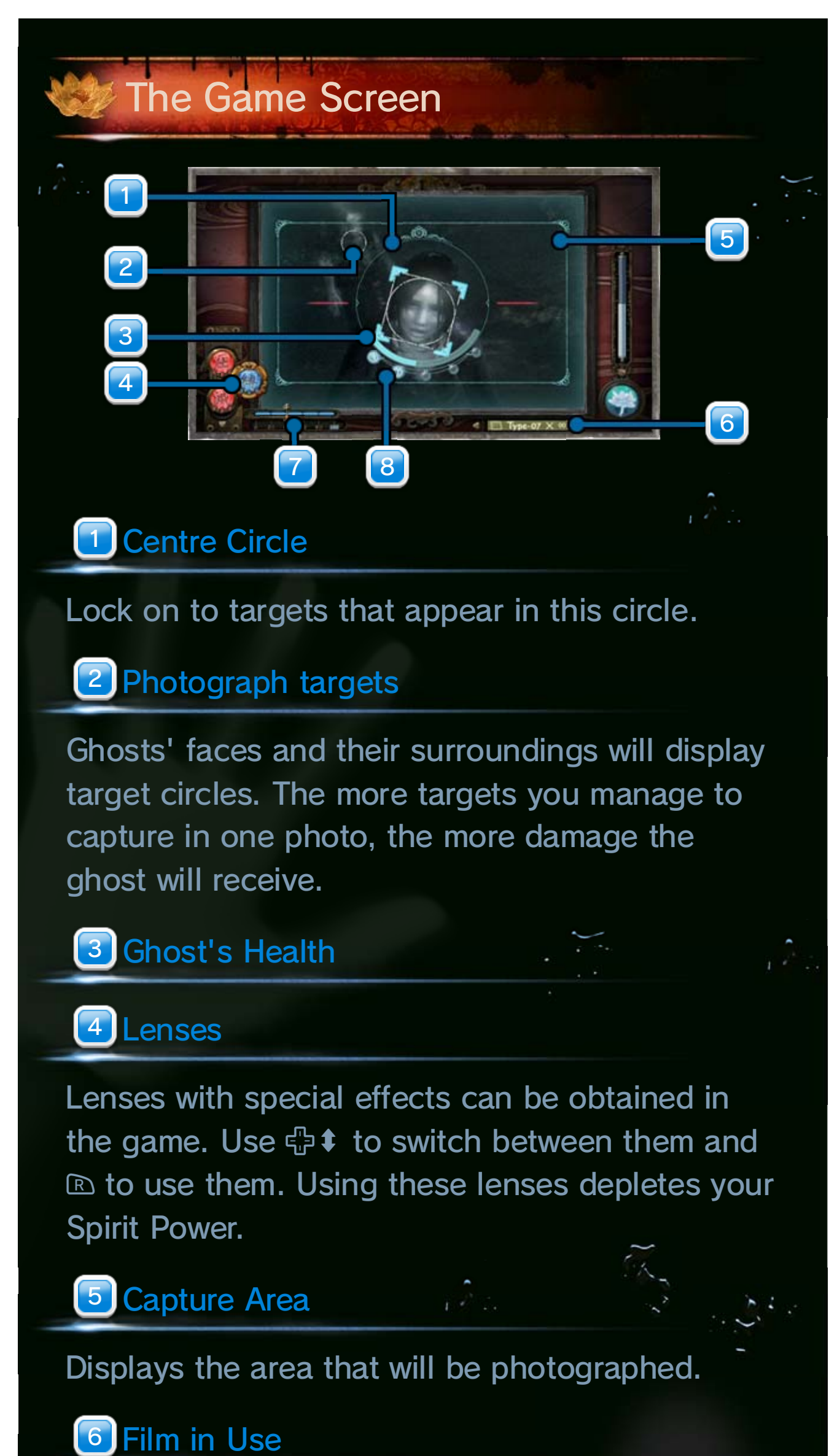

When your Camera Obscura is ready, press  $\mathbb B$  to take a photo. After taking a photo, it may take a moment for the film to recharge. You will be unable to take another photo until the film finishes recharging.

currently within the capture area. Once five targets are within the capture area, Shutter Chance is triggered . Displays the amount of photograph targets

### **Taking Photos and Recharging**

When there is something that can only be seen through the Camera Obscura, the Camera Obscura may begin to react. Focus in on what your Camera Obscura is reacting to by Locking On using  $\textcircled{1}$ , then turn the Camera Obscura to match the slant of the object. Once you have found the correct angle the capture area will turn red. Press  $\textcircled{2}$  to take a photo that will reveal a relevant place or object.

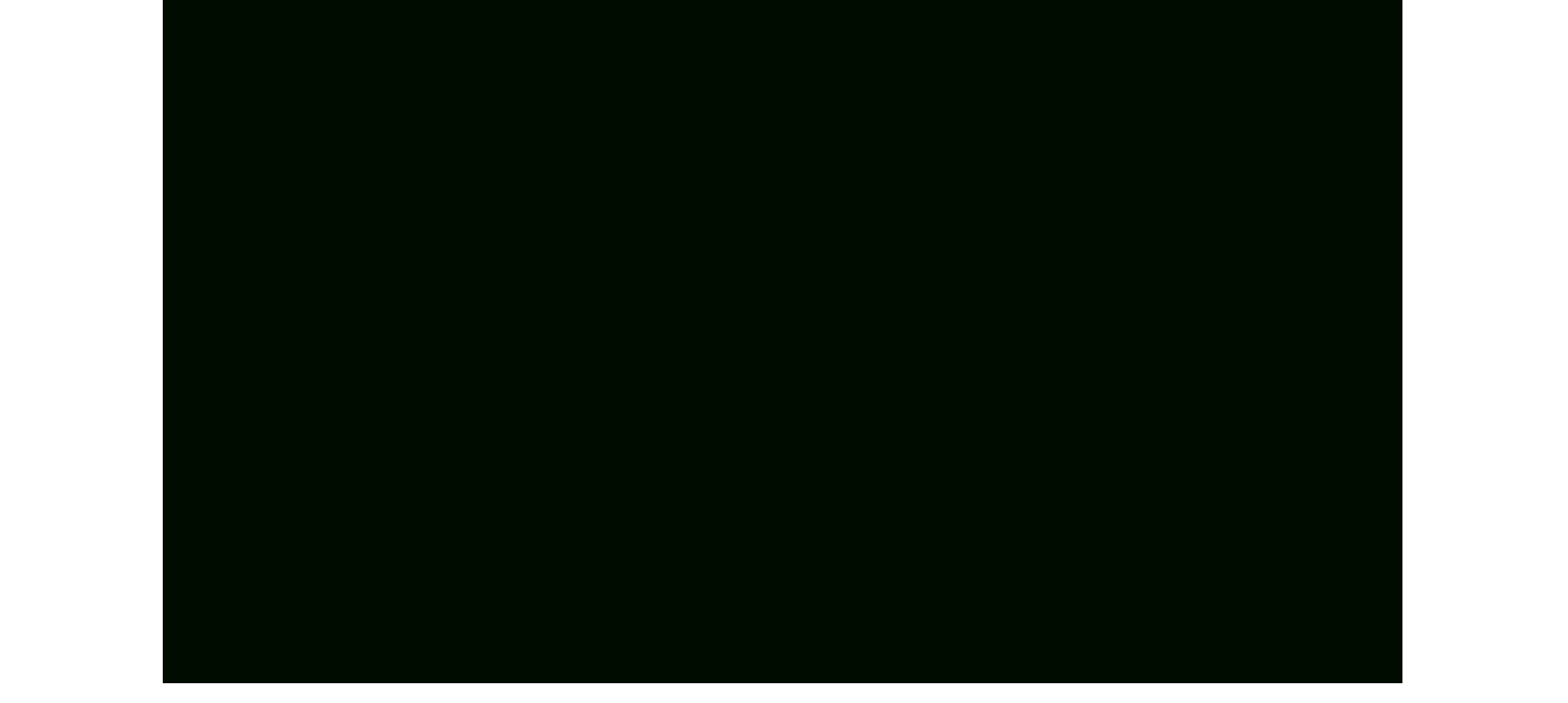

Power you will absorb.

#### 8 Number of Targets

# Shadow Reading

Main Menu  $($   $\rightarrow$   $8$   $)$ . selecting "Photographs" from the You can check the photos you've taken by to purchase items at the start of an episode. be used to improve your Camera Obscura, or your SCORE and RANK. Your points can also

#### **Points and Checking Photos**

an episode contribute to points you collect during will gain points. The photos of a ghost, you Whenever you take

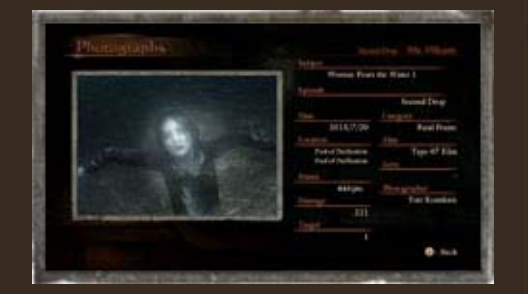

#### 8 Menu/Pause

**Menu** 

While on the menu or pause screens, th e game will be paused.

to upgrade your Camera Obscura. lenses you have equipped, or spend your points encountered. Select "Camera" to change the

deleted, select it and press  $\otimes$  to save and/or lock ones will be deleted. To avoid a photo being took. When you take more photos, the oldest Here you can view the last 16 photographs you

Press  $\ominus$  to access the pause screen. From here you can do various things such as adjust the game's settings, or restart the game from the last checkpoint you passed.

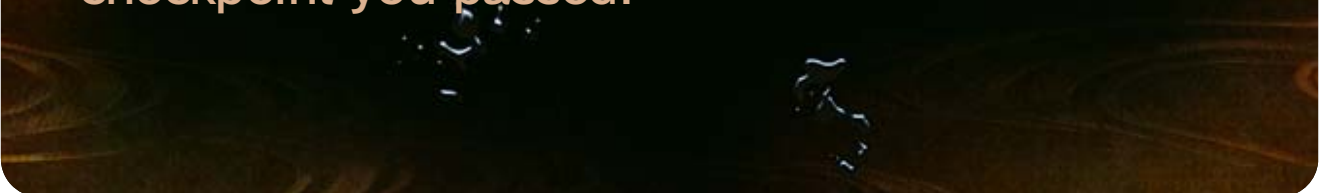

on the ghosts you have have taken, and information you've obtained, photos you  $\circledcirc$  to check your maps, items While in search mode press

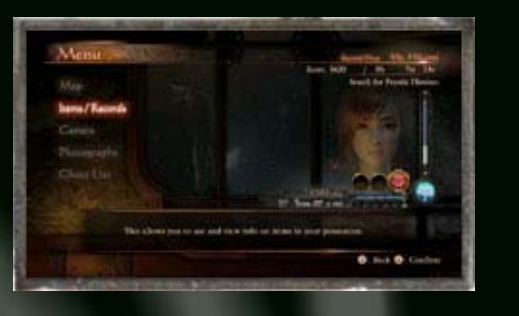

Pause

it.

#### Photographs

#### **9** Battling Ghosts

#### **Attacking Ghosts**

By taking a picture of a hostile ghost, you will damage it. You can increase the damage dealt by taking close-up photos, or taking a photo with many photo targets within the capture area.

damage, and drive the ghost away.

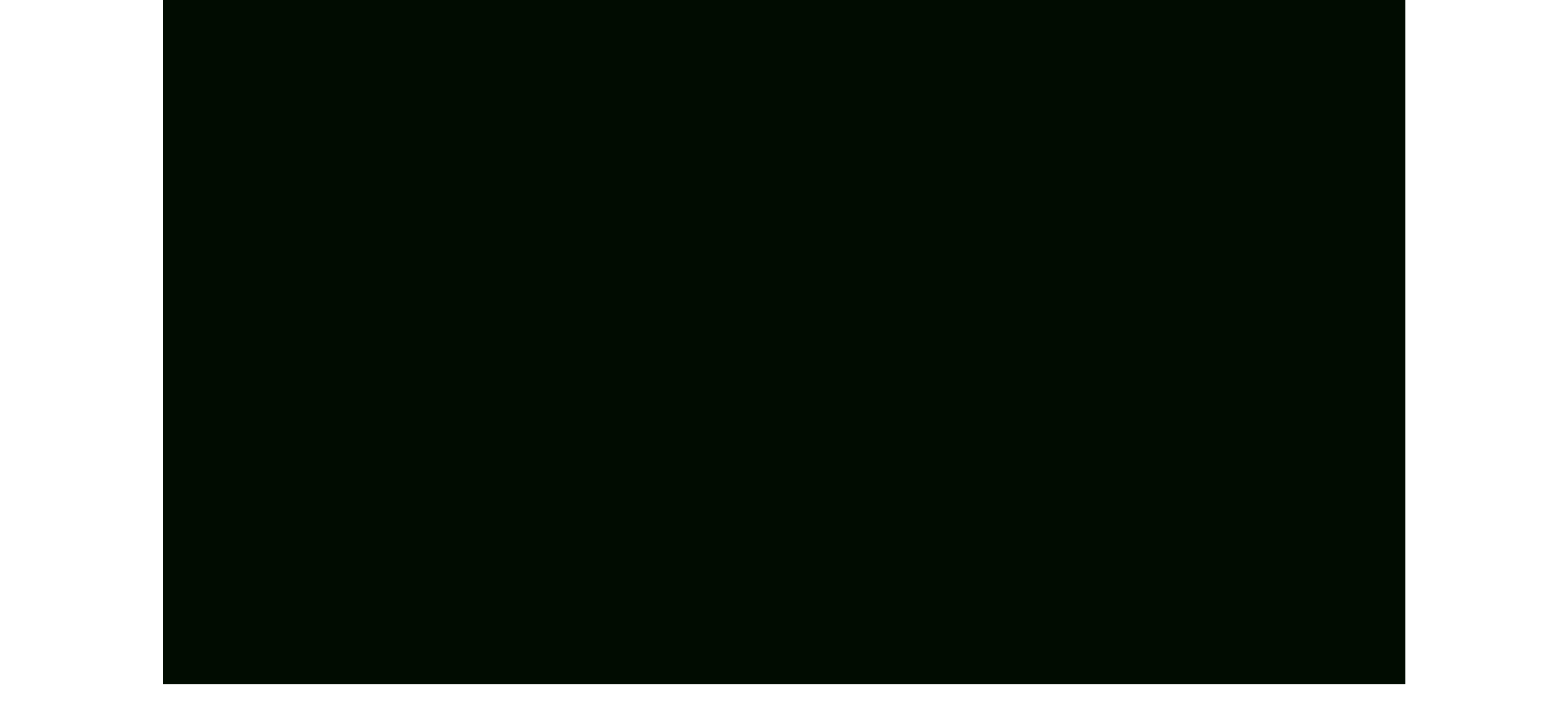

photo targets on the screen, the whole capture area will turn red. Taking a photo at this time will cause huge When there are five or more

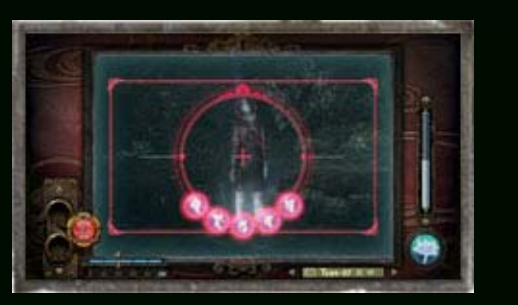

Camera Obscura's your centre circle and holding  $\Xi$ , you will automatically follow the ghost and keep it in the centre of the screen. By viewing a ghost through

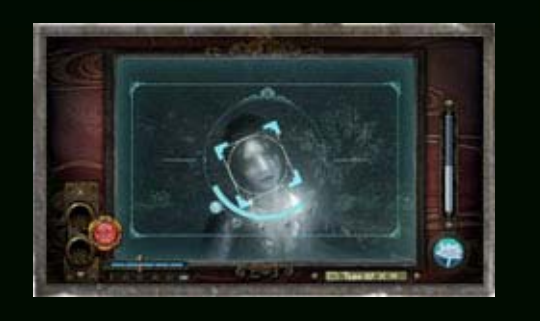

#### Lock on

#### Shutter Chance

facing, you can push them away with one shot. Camera Obscura to match the way the ghost is take pictures to push them away. By turning the When you are being grabbed by a ghost, quickly

any film. photos in quick succession, without consuming... there is a brief moment where you can take After taking a successful Fatal Frame picture,

#### **Counterattack**

#### Fatal Time

#### Game Over

attacks. ● Getting hit by certain ghosts' instant death

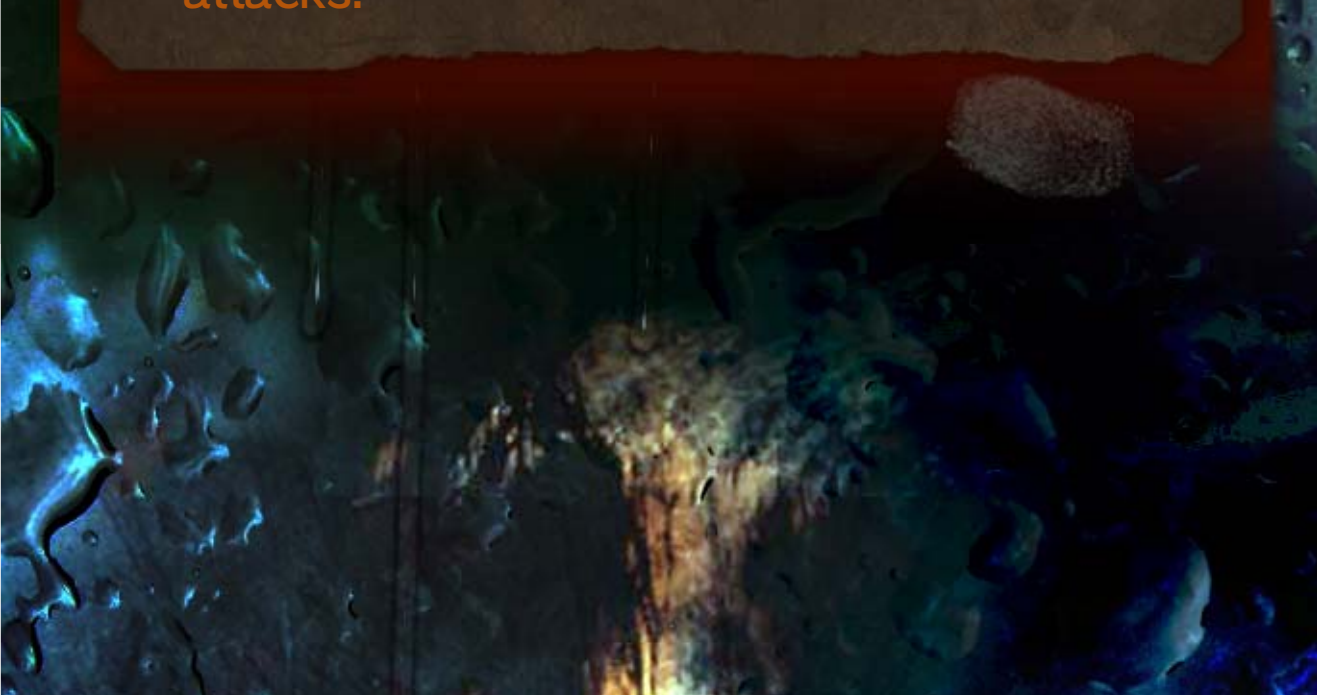

● Your character's Health drops to zero;

Game Over: In either of the below cases, you will get a

away. damage, and drive the ghost this time will cause huge flash red. Taking a photo at attack, the capture area will When a ghost is moving to

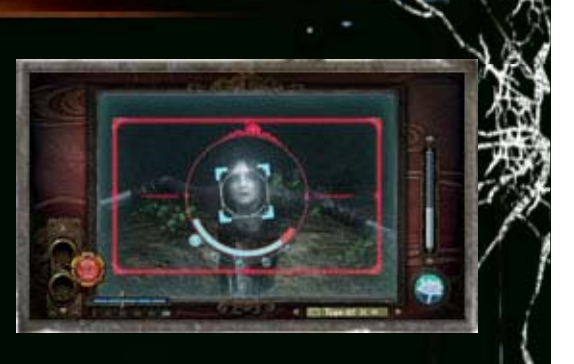

#### Fatal Frame

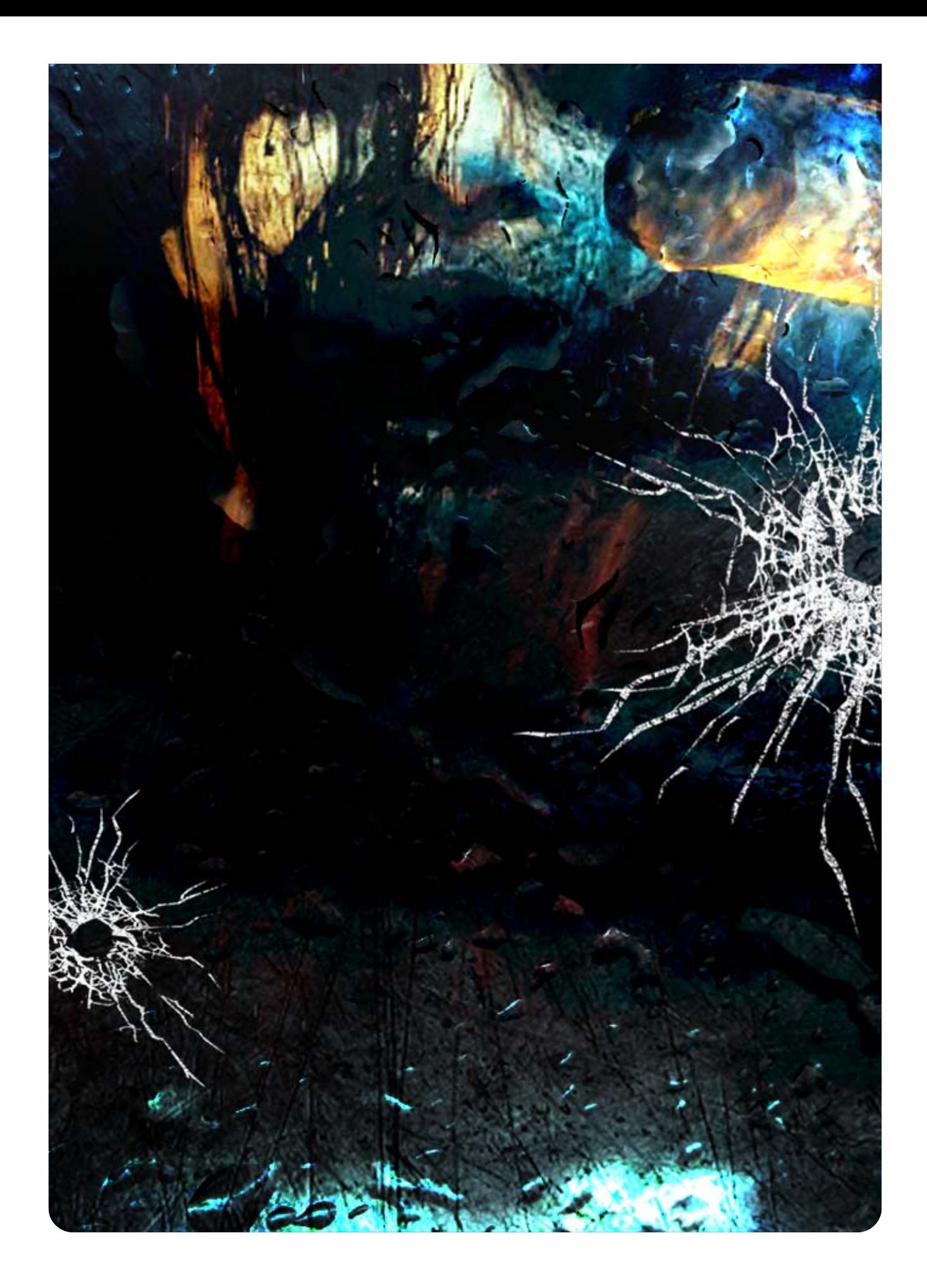

© 2014-2015 Nintendo Co., Ltd. / KOEI TECMO GAMES CO., LTD.

Trademarks are property of their respective owners.

Wii U is a trademark of Nintendo.

This software is based in part on the work of the Independent JPEG Group.

the Wii U console only. For use with the European/Australian version of A system update may be required to play.

unplayable. console or software may render this game that enables technical modification of the Wii U The use of an unauthorised device or software

# 10 Copyright Information

intellectual property laws. accompanying this game are protected by instruction manual and other written materials lead to criminal and/or civil liability. This game, game and/or distribution of such copies may copyright! The unauthorised copying of this IMPORTANT: This game is protected by

# 11 Support Information

#### Support Information

Nintendo website at: For product information, please visit the

www.nintendo.com

Wii U console or visit: please refer to the Operations Manual for your For technical support and troubleshooting,

support.nintendo.com